# **Microbiology Investigation Form Online Guidelines**

This document is to be used as a guideline for completing the pSMILE Microbiology Investigation form online. Please do not limit your investigations to the suggestions provided in these guidelines.

### **I. Beginning the investigation**

- A. When a new investigation is required by a pSMILE review, it will appear in the monthly EQA and Action Plan Update Email. The person assigned to work on the investigation will sign onto pSMILE.org and in the Quick Link area click on "IR for LABS".
- B. Click on "View IR" to begin completing the investigation form.
- C. For Bacteriology, Mycobacteriology, Mycology and Parasitology analytes use the 'pSMILE Microbiology Investigation' form.
- D. Separate forms are required if the causes for the sample failures are unrelated. For example, if one sample failed due to a clerical error and another analyte failed due to an instrument problem.
	- a) Click on "Enable SPLIT IR".

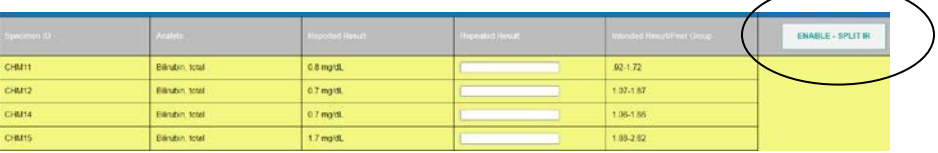

b) Check the row that should go into a different IR and then click on "Go SPLIT".

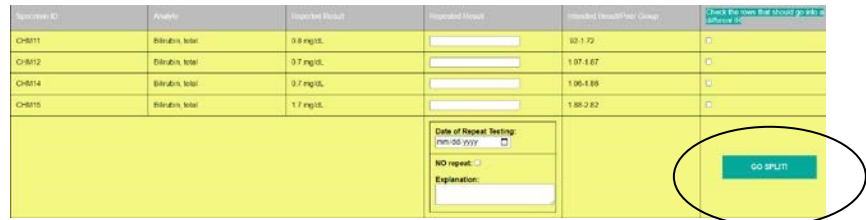

E. One form can be used for multiple analytes if the problem was due to one cause. For example, if there was a sampling error that affected all Bacteriology analytes, then all of the analytes could be listed on one form because the cause and corrective action would be the same for all analytes.

Complete all boxes requiring date and name of person performing investigation. Fill in repeated results and date of testing. If results are not repeated **must** click on "NO repeat" and explain why they were not repeated. The following will automatically be filled in on:

- Site/Laboratory Name
- EQA Provider and #
- Survey Name
- Previous Survey Problems
- Specimen Number
- Analyte
- Reported result
- Intended Result/Peer Group
- Analyzer Name/Model if applicable
- Date Evaluation Available **Please answer all questions fully.**

#### **II. Investigation Step**

#### A. **Pre-Analytical Errors**

This portion of the investigation reviews the status of the EQA specimens before analysis and any problems that may have occurred with the samples, instrument/reagent or instructions.

#### **Question 1: Were proficiency testing materials received in the laboratory without delay? Please describe any delivery issues.**

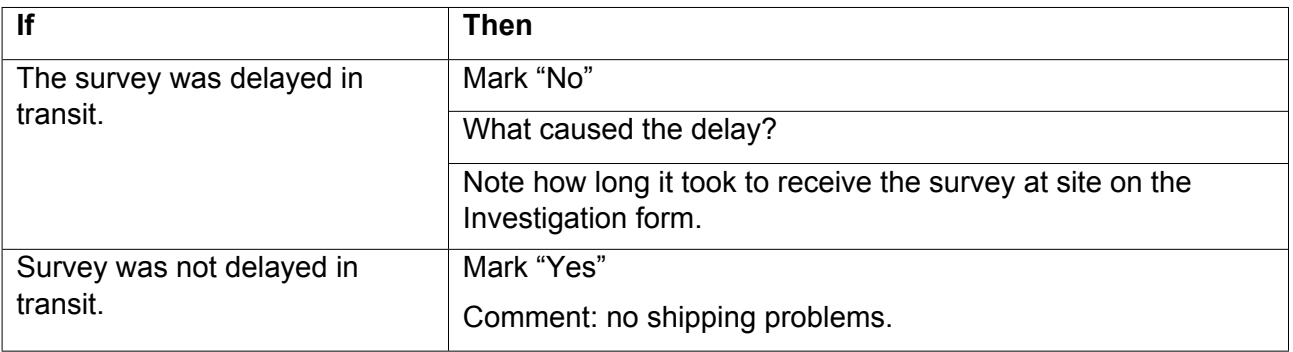

#### **Question 2: Were specimens shipped and stored appropriately according to temperature requirement? Comments:**

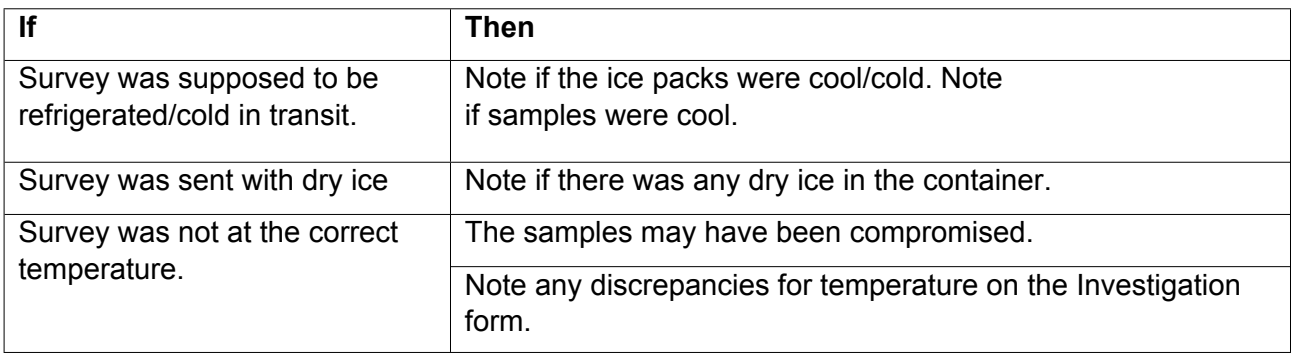

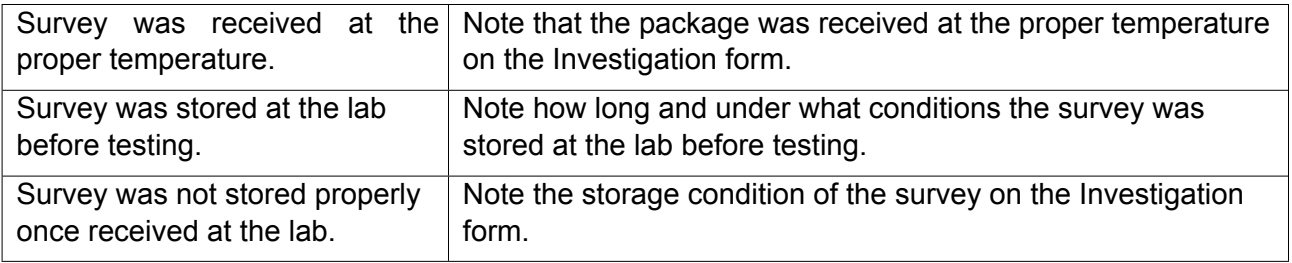

## **Question 3: Did all EQA vials arrive intact (i.e. no missing, broken or leaking specimens) If not, did you contact the provider and pSMILE? Comment:**

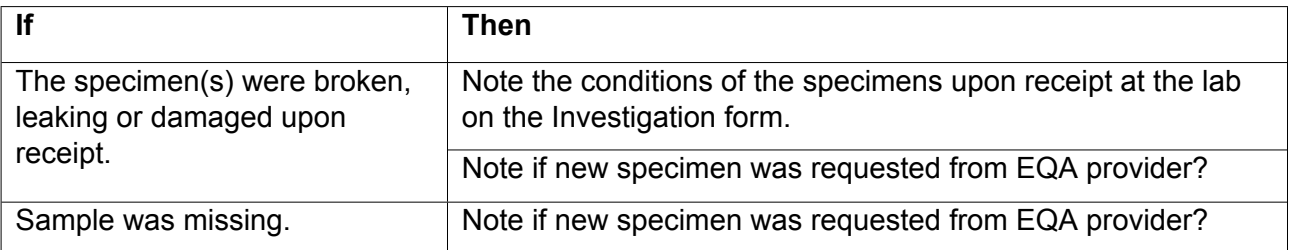

## **Question 4: Did you prepare/reconstitute/dilute EQA specimens as indicated by the kit instructions? Comment:**

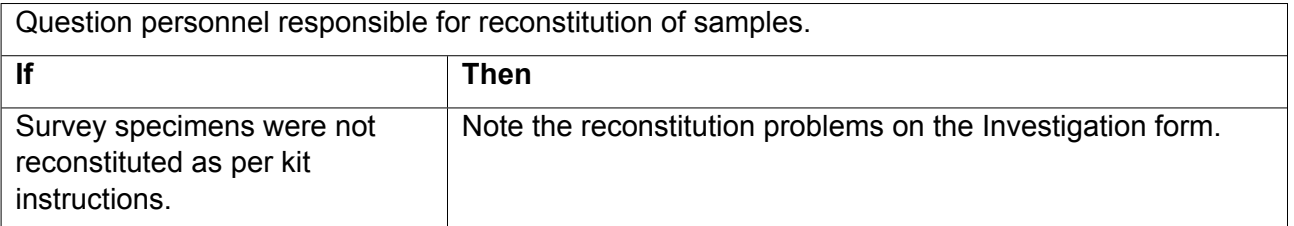

# **Question 5: If there were special instructions provided in the kit, were they followed?**

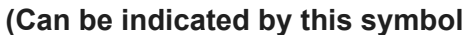

**1** ) Comment: See example below

Alert! Do not fill both Parasite Identification AND Parasite Screen for a single specimen.

Check all instructions provided with the survey including any special instructions on the result form. Question personnel responsible for analyzing the survey how they processed the samples.

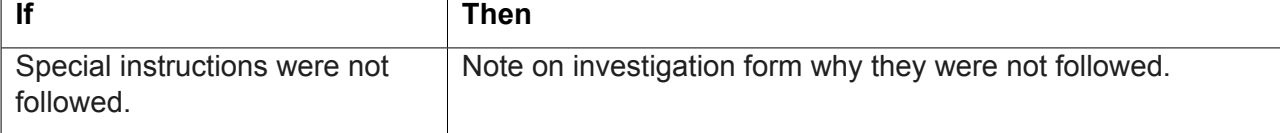

# **Question 6: Were the correct tests performed on the correct specimen?**

Check survey specimens – do they look like they have been run? Question personnel assigned the analysis of the survey which samples were used.

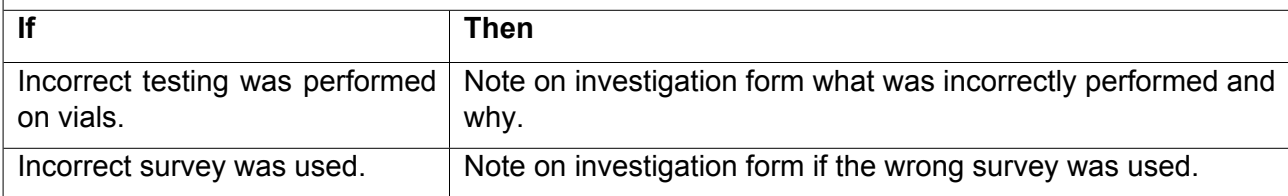

### **Question 7: Was routine maintenance of instruments/equipment performed? Comment:**

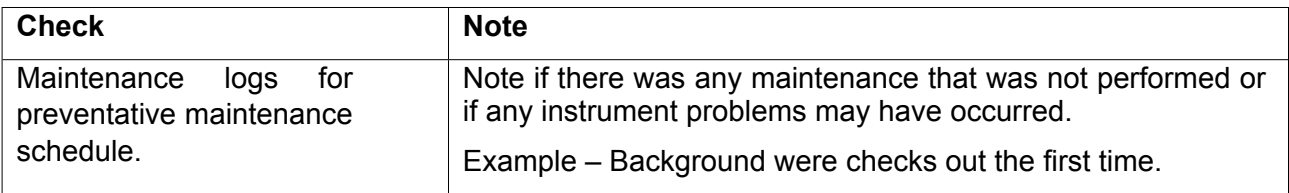

### **Question 8: Were media examined for acceptability (***quality, storage, expiration* and *QC)***? Comment:**

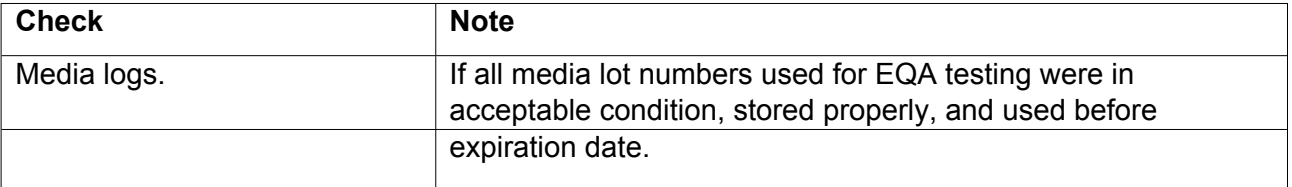

**Question 9: Did you check lot numbers and storage conditions of kits, reagents, and materials used to perform testing on samples? Comment:** 

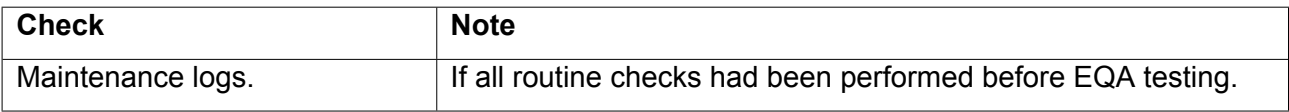

### **Question 10: Were all expiration dates verified before sample testing? (Control, reagents, etc.) Comment:**

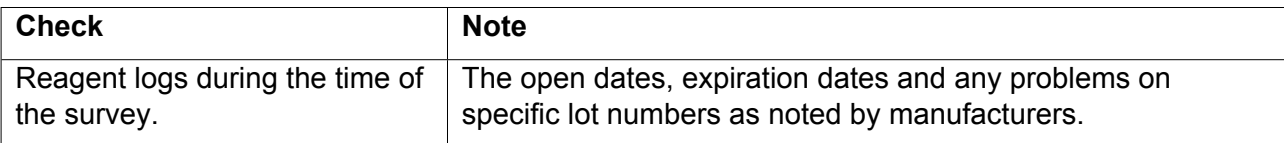

#### B. **Analytical Errors**

This portion of the investigation reviews the status of the EQA specimens during analysis and any problems that may have occurred.

### **Question 1: Were organisms handled by the laboratory staff using routine procedures? Comment:**

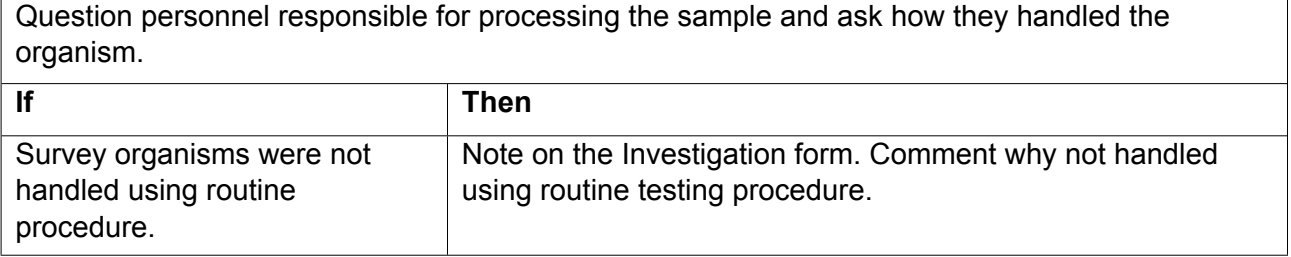

## **Question 2: Were method histories reviewed for correct procedure (***approved algorithm, correct testing followed / interpretation***)? Comment:**

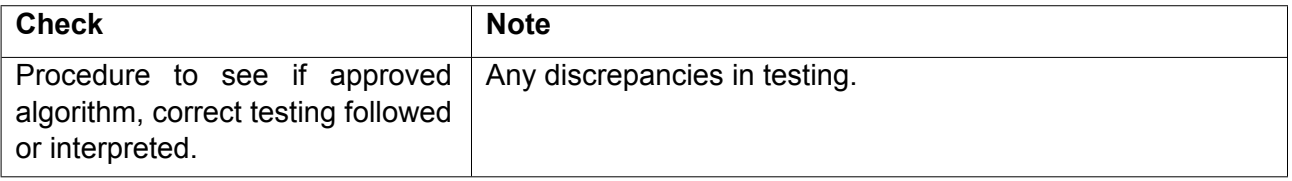

### **Question 3: Were procedures reviewed to ensure laboratory practices are in line with recommended practices? (Example: CLSI, ASM) Comment:**

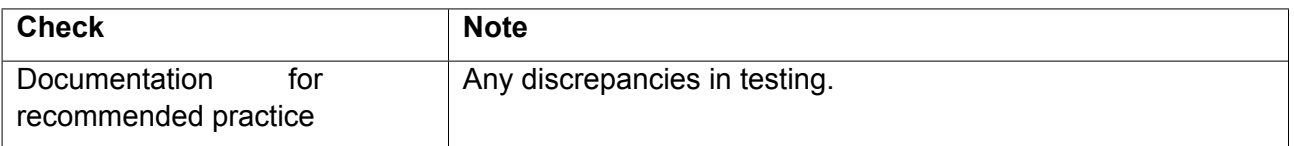

### **Question 4: Were the organisms reported to the correct level of identification following routine practices? Comment:**

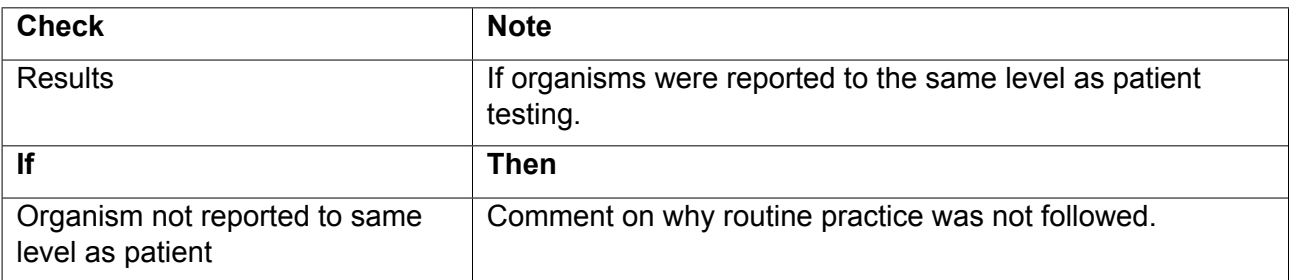

### **Question 5: Has EQA performance been reviewed to determine if there were any problems with particular pathogens and/or sample types in previous events?**

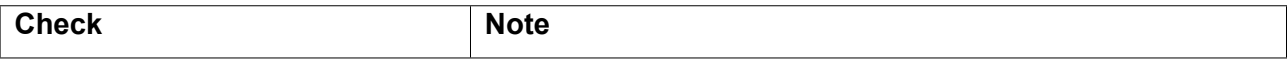

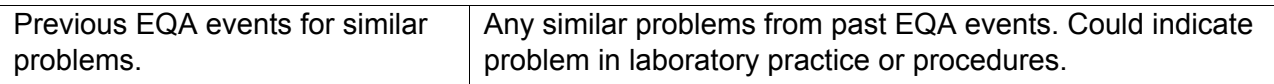

#### **Question 6: Was instrument or reagent manufacturer contacted? Comment**

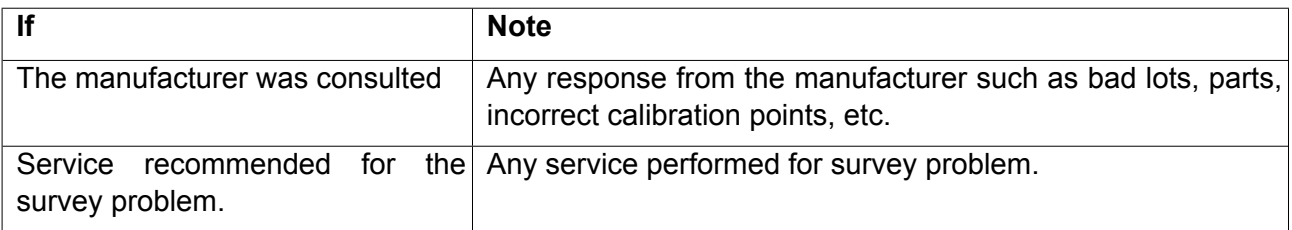

## **Question 7: Are questionable results reviewed by supervisor/pathologist before reporting? Comment**

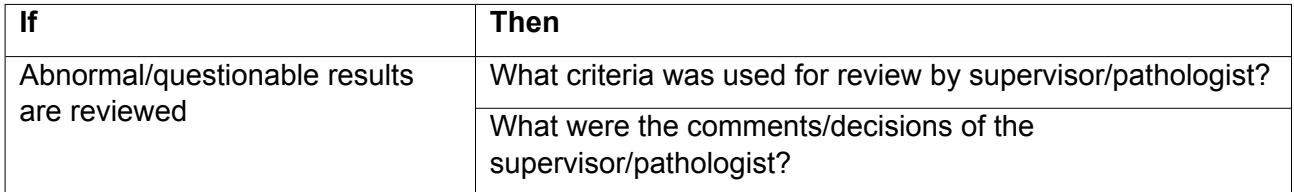

# C. **Post Analytical Errors**

This portion of the investigation is looking at the results of the analyte and any problems that may have occurred.

#### **Question 1: Was the PSR (Participant Summary Report) reviewed for other participant failures and related comments? Comments:**

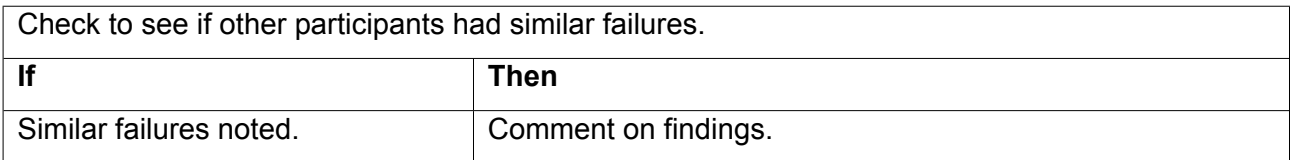

### **Question 2: Did you verify that the electronic results submitted matched the EQA result form? (i.e. was the provider website checked for accuracy of results submitted?) Comment:**

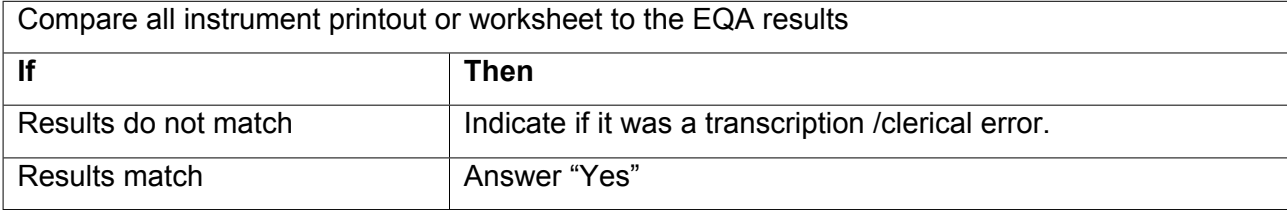

**Question 3: Did the completed EQA Result Form match the electronic results submitted? If no, how do you assure the accuracy of transcribed results?** After entering results into the EQA website online you should save your approved copy to compare later as needed. Without this step there is no way for you to access what was entered at that time. This copy can also be used as a double check against your answer to check for transcription/clerical errors.

**Note** if you fax your results instead of entering them through the website it may be a transcription error by EQA provider. Check your Result Form used for faxing against those of the report.

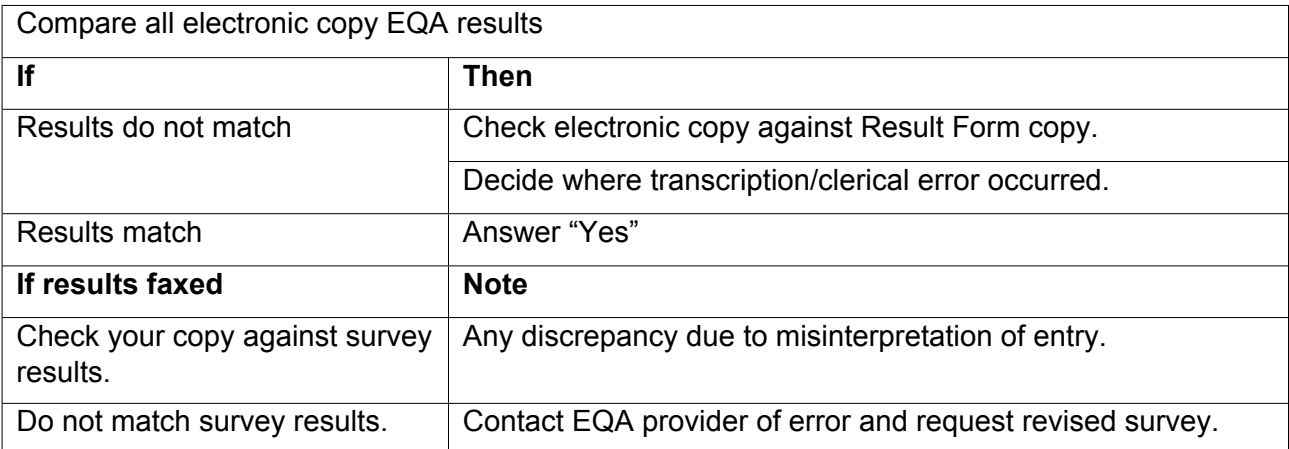

### **Question 4: Were the correct instrument /method /procedure/ reagent reported on the provider result Form? Comment:**

It can be difficult to decide on the correct code. You can either contact your manufacturer or pSMILE representative for help.

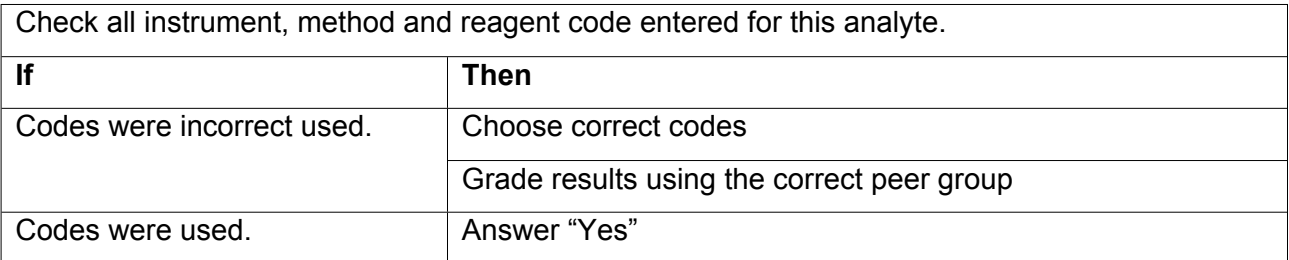

### **Question 5: Were your results graded in the appropriate peer group? Comment:**

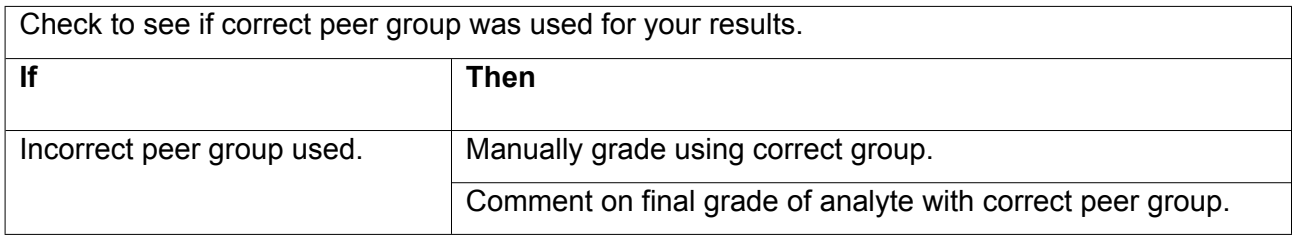

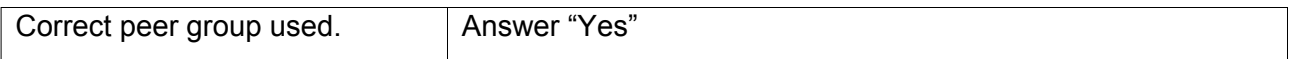

#### **Question 6: Did you select the correct result code for photographic images and microscopic examinations? Comment:**

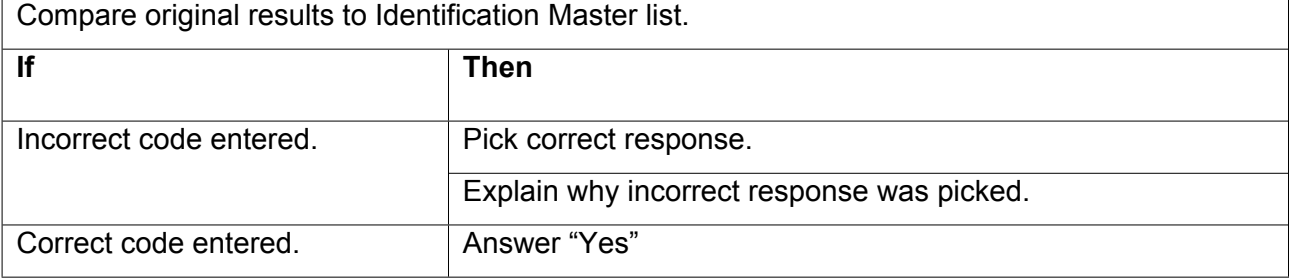

#### **III. Investigative Actions and Root Cause: Briefly discuss what actions were taken in the investigations and what you believe is the primary cause of this EQA problem.**

- Decide which of the above errors caused the incorrect result. It could be a combination of problems such as clerical and technical.
- Once error has been identified, discuss what actions were taken in the investigations such as re-plating/growing of specimen, re-analysis of samples or retraining of staff. Sometimes this can be approached as "Why did this action happen?" or "Why was there a clerical error?"
- See below for **examples**:

Investigation: Incorrectly identified organism on a blood smear (BP-A survey).

- o Actions Taken:
	- Checked for any problems with specimens such as delays, broken slides, or incorrect storage.
	- Checked all samples to ensure correct slide was read and all kit instructions followed.
	- Checked previous EQA events for similar unacceptable result. Reexamined slide.
- o Primary cause of error:
	- It appears that debris on the slide was misidentified as an organism. Quality of slide was poor.

#### **Was Personnel training/competency reviewed? Staff education or retraining conducted, as appropriate?**

As part of your investigation include if any personnel had to be re-trained due to unacceptable result. This could be limited to the personnel performing the EQA event or extended to the entire staff due to the addition of new procedural steps.

### **IV. Type of Error**

From your Investigative Actions and Root Cause section to decide the type of error.

- **Methodological** 
	- $\circ$  If the error was caused by incorrect coding such as incorrect instrumentation or reagent code, provide correct coding. Results can then be evaluated again to ensure result(s) are within the intended range.
	- $\circ$  If specimen was run in the incorrect mode, rerun specimen in the correct mode and compare the results to intended response. (This is often seen on certain Hematology instruments where the survey should be run in the QC mode and not the patient mode.)
- Technical
	- o Technologist misidentified organism.
	- $\circ$  Correct the technical problem and rerun the specimen(s) and enter in the table at the beginning of the form. Check to ensure rerun answer is within the intended result.
- Clerical
	- o The following areas could involve clerical error:
		- Transcription error by the tech to the worksheet.
		- **•** Transcription error from the worksheet to the EQA provider result form.
		- **EXECT** If results are faxed, transcription error from the EQA provider results form to the website.
		- **■** If results were entered online, transcription error on entry of the results.
		- Mix-up of samples.
		- Incorrect decimal points or codes used.
- Survey evaluation problems
	- $\circ$  The following could qualify as survey evaluation problems:
		- EQA provider evaluated specimen incorrectly, put it in the wrong peer group.
		- Did not result in the correct units.

#### **V. Study Impact**

**Were study participant results assessed for adverse effects? If applicable, review participant results, amend results and notify the following --- physicians, study staff and network representatives. Comments**:

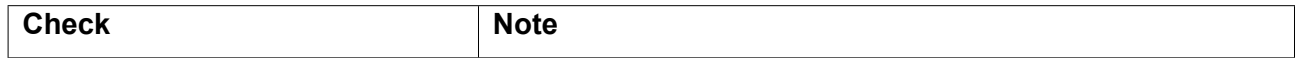

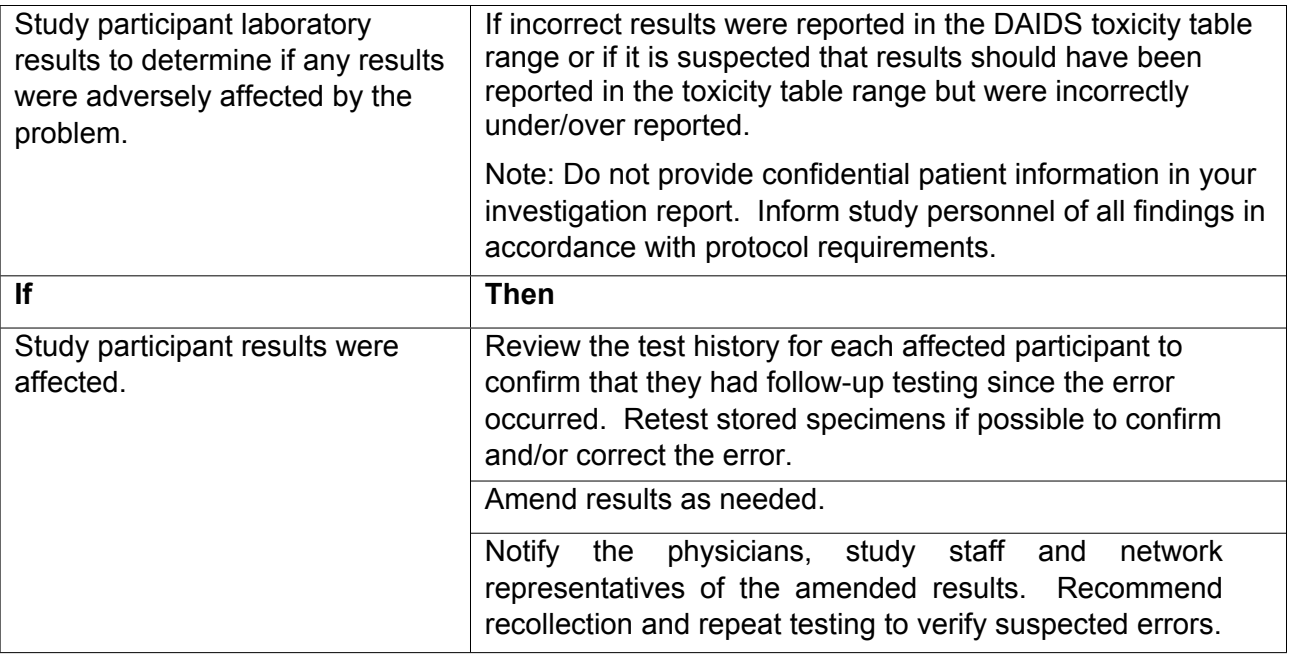

# **VI. Future Preventative Measures: Briefly discuss how you will prevent this problem from reoccurring in the future.**

- The following are possible preventative measures:
	- o Ensure that all transcription is checked by two people.
	- o Ensure expired media/reagent is not used.
	- o Ensure that all QC was within range.
	- o Provide retraining to personnel as needed.
	- o Provide up-to-date resource materials for bench staff.
- Example for Future Preventative Measures/Actions for example in section IV
	- o Investigation: Incorrect identification of organism on blood smear.

Future Preventative Measure

- Provide retraining to personnel that misidentified specimen.
- When quality of slide is in question request new slide from provider.

### **VII. Laboratory Personnel Sign Here:**

The person preparing the Investigation form should add any comments in the "Comment" box and email address. Add any supporting documents in this section. It can be instrument printouts, QC charts, service documentation, etc. To upload document, click on Choose Files:

- Navigate to file and click on it and click open.
- Once file is attached click on "Upload" to attach.

Investigation can be saved for later entry by clicking on the "Save Progress" button. Once investigation is complete click on "Sign & Submit" button. The personnel initial and date will be saved in the History box.

If any section is not filled an alert will pop-up with missing section in red. All sections must be completed.

#### **VIII. pSMILE, Network and POC Review Section**

This section is used by pSMILE and designated Laboratory Center (LC) to review your investigation. They will either accept it or mark it incomplete and request more information. If either pSMILE or Network rejects the investigation:

- An email will be sent to the main contact person and person that filled out the investigation (if different from the main contact).
- The investigation will be reopened for the laboratory to update investigation as needed.
- An email will be sent out for DAIDS POC to acknowledge the investigation.
- Once acknowledge then pSMILE will closed the investigation and all investigations and documents will be combined in one PDF and sent back to the laboratory for their records.